# epati

### SNMP Configurations

Product: Antikor v2 - Next Generation Firewall Guides

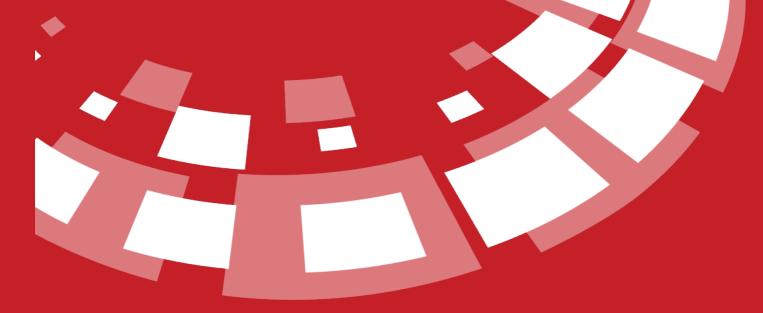

www.epati.com.tr

## **EPOTÍ** SNMP Configurations

Unified Cyber Security System

SNMP (Simple Network Management Protocol) is an application layer protocol that facilitates the management and monitoring of Network devices.

There are three main components of SNMP:

SNMPv2

- NMS (Network Management System): SNMP software running on the administrator side.
- Agent: Software that runs on the managed device side.
- MIB (Management Information Base): This is a database located on the local of each device, accessed by the agent on the device, and contains information about the device.

By performing SNMPv2 or SNMPv3 definitions on AntiKor, statistics of Ethernet interfaces of AntiKor can be accessed from network monitoring programs.

| SNMP Configurations |                    |                |                 |                 |                  |                 |                             |    |
|---------------------|--------------------|----------------|-----------------|-----------------|------------------|-----------------|-----------------------------|----|
|                     | System Name        | Antikor NGFW   |                 |                 |                  |                 |                             |    |
| Sy                  | ystem Description  |                |                 |                 |                  |                 |                             |    |
|                     | Contact            |                |                 |                 |                  |                 |                             |    |
|                     | Location           |                |                 |                 |                  |                 |                             |    |
|                     | SNMP Version       | SNMP-V2        |                 |                 | ~                |                 |                             |    |
|                     |                    |                |                 |                 |                  |                 |                             |    |
| s                   | Service IP Address | You can search |                 |                 | ~                |                 |                             |    |
|                     |                    |                |                 |                 |                  |                 |                             |    |
| Address Table       | Open 🕑 Close       | ed             | Interfaces      | 🔵 Open 🥑 Closed |                  | IP Information  | 🔵 Open 🕑 Closed             |    |
| ICMP Information    | Open 🕑 Close       | ed             | TCP Information | 🔵 Open 🥑 Closed |                  | UDP Information | 🔵 Open 🥑 Closed             |    |
| SCTP Information    | 🔵 Open < Close     | ed             | Routing Table   | 🔵 Open < Closed |                  |                 |                             |    |
|                     |                    |                | 🖺 Save          |                 |                  |                 |                             |    |
|                     |                    |                |                 |                 |                  |                 | 🛛 🎜 Reload 🗌 🕇 Ac           | ld |
| XLS CSV PDF         |                    |                |                 | ⊞ Show/Hide →   | Records Per Page |                 | OK 🛛 🕇 Filter 🖌 Reset Filte | r  |
| # Status            | ↓ Mode             | រាំ Group      | Name            | It Allowed Netv | vorks            |                 | 11 Actions                  |    |
|                     |                    |                | « < > »         |                 |                  |                 | G                           | 9  |

| FIELD                 | DESCRIPTION                                                                                                    |
|-----------------------|----------------------------------------------------------------------------------------------------|
| System Name           | The System Name is automatically pulled from the System Information page. The AntiKor NGFW is the default system name. |
| System<br>Description | Enter required description for the system.                                                                             |
| Contact               | Enter contact information.                                                                                             |
| Location              | Enter location.                                                                                                    |
| SNMP Version          | Choose either SNMP version v2 or v3.                                                                                   |
| Service IP<br>Address | Choose the service IP address for SNMP.                                                                                |

#### SNMPv2 Settings New Record

| SNMP Configurations | - New Record |   | × |
|---------------------|--------------|---|---|
| Status              | Active       |   |   |
| Mode                | Read Only    | ~ |   |
| Allowed<br>Networks | 0.0.0.0/0 ×  |   |   |
| Group Name          |              |   |   |

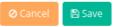

| FIELD               | DESCRIPTION                                  |
|---------------------|----------------------------------------------|
| Status              | Choose active or passive as status.          |
| Mode                | Choose either read-only or read-write mode.  |
| Allowed<br>Networks | The network scope to access must be entered. |
| Group Name          | Enter SNMPv2 group name.                     |

#### SNMPv3

| SNMF comgutations               |                   |                    |                                 |
|---------------------------------|-------------------|--------------------|---------------------------------|
| System Name                     | Antikor NGFW      |                    |                                 |
| System Description              |                   |                    |                                 |
| Contact                         |                   |                    |                                 |
| Location                        |                   |                    |                                 |
| SNMP Version                    | SNMP-V3           | *                  |                                 |
|                                 |                   |                    |                                 |
| Service IP Address              | You can search    | · ~                |                                 |
| Address Table 🔷 Open 🖌 Close    | d Interfaces      | Open < Closed      | IP Information Open 🕑 Closed    |
| ICMP Information 🛛 Open 🥑 Close | d TCP Information | Open 🥑 Closed      | UDP Information Open 🕑 Closed   |
| SCTP Information 💦 Open 🥑 Close | ed Routing Table  | Open 🕑 Closed      |                                 |
|                                 | _                 |                    |                                 |
|                                 | 🖺 Save            |                    |                                 |
|                                 |                   |                    | C Reload 🛛 + Add                |
| XLS CSV PDF                     |                   |                    | OK <b>T</b> Filter Reset Filter |
| # Status 👫 Username             | 1 Auth Type       | 1 Allowed Networks | 1 Mode 1 Actions                |
|                                 | (c) 20 30         |                    | Go                              |

#### SNMPv3 Settings New Record

| SNMP Configurations | - New Record | × |
|---------------------|--------------|---|
| Status              | Active       |   |
| Mode                | Read Only    | ~ |
| Allowed<br>Networks | 0.0.0.0/0 ×  |   |
| Username            |              |   |
| Password            | Ø            |   |
| Auth Type           | MD5          | ~ |
| Privacy<br>Protocol | None         | ~ |
| Key                 | Ø            |   |
|                     |              |   |

🖉 Cancel 🛛 🖺 Save

| FIELD               | DESCRIPTION                                                                                                    |
|---------------------|----------------------------------------------------------------------------------------------------|
| Status              | Choose active or passive as status.                                                                                       |
| Mode                | Choose either read-only or (read-write) mode.                                                                             |
| Allowed<br>Networks | The network scope to access must be entered.                                                                              |
| Username            | Specify a username for a SNMPv3 user.                                                                                     |
| Password            | Specify a password for a SNMPv3 user.                                                                                     |
| Auth Type           | One of the encryption algorithms must be selected.                                                                        |
| Privacy<br>Protocol | Optionally, the symmetric encryption algorithm can be selected.                                                           |
| Кеу                 | If symmetric algorithm is selected, the key must be determined. This key must be the same as the counter-key information. |

ePati Cyber Security Technologies Inc. Mersin Universitesi Ciftlikkoy Kampusu Teknopark Idari Binasi Kat: 4 No: 411 Zip Code: 33343 Yenisehir / MERSIN / TURKIYE 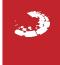